| Product Models                               | DataPort DP25-3SJR, DataPort DP25 RAID Carrier                                                                                                    |  |  |
|----------------------------------------------|----------------------------------------------------------------------------------------------------|--|--|
| Interface Types & Speeds                     | SATA: up to 6 Gbps<br>USB 3.0: up to 5 Gbps                                                                                                    |  |  |
| Drive Types Supported                        | 2.5-inch SATA rotational hard drives, 2.5-inch SATA SSD hard drives                                                                                                    |  |  |
| Supported DataPort 25<br>Carriers and Frames | DataPort 25 Hand-Held RAID*, DataPort 25 SATA 6G, DataPort 25 USB-to-Dual SATA, DataPort DP25 RAID Dock 3JR                                                                                                    |  |  |
| Data Connectors                              | One (1) SATA connector One (1) USB 3 Type B connector                                                                                                    |  |  |
| Supported Operating                          | Windows 8.1, 8, 7, and Vista Windows Server 2012, 2008, and 2003 product families Mac OS X 10.4.x or higher Linux distributions that support the connection type used                                            |  |  |
| Torque                                       | 2.5-inch hard drives, M3 screws: 4 inch-pounds max.                                                                                                    |  |  |
| Compliance                                   | EMI Standard: FCC Part 15 Class B, CE<br>EMC Standard: EN55022, EN55024                                                                                                    |  |  |
| Product Weight                               | 0.9 pounds (0.41 kg)                                                                                                    |  |  |
| Product Dimensions                           | 6.10" x 4.02" x 1.02" (155mm x 102mm x 26mm)                                                                                                    |  |  |
| Technical Support                            | Your investment in CRU products is backed up by our free technical support for the lifetime of the product. Contact us through our website, cru-inc.com/support or call us at 1-800-260-9800 or +1-360-816-1800. |  |  |

<sup>\*</sup>See Section 2 for warnings about drive and hardware support.

© 2015 CRU Acquisition Group LLC, ALL RIGHTS RESERVED. DataPort® and CRU® are trademarks of CRU Acquisition Group, LLC and are protected by trademark law.

### **Product Warranty**

CRU warrants this product to be free of significant defects in material and workmanship for a period of three years from the original date of purchase. CRU's warranty is nontransferable and is limited to the original purchaser.

### Limitation of Liability

The warranties set forth in this agreement replace all other warranties. CRU expressly disclaims all other warranties, including but not limited to, the implied warranties of merchantability and fitness for a particular purpose and non-infringement of third-party rights with respect to the documentation and hardware. No CRU dealer, agent, or employee is authorized to make any modification, extension, or addition to this warranty. In no event will CRU or its suppliers be liable for any costs of procurement of substitute products or services, lost profits, loss of information or data, computer malfunction, or any other special, indirect, consequential, or incidental damages arising in any way out of the sale of, use of, or inability to use any CRU product or service, even if CRU has been advised of the possibility of such damages. In no case shall CRU's liability exceed the actual money paid for the products at issue. CRU reserves the right to make modifications and additions to this product without notice or taking on additional liability.

FCC Compliance Statement: "This device complies with Part 15 of the FCC rules. Operation is subject to the following two conditions: (1) This device may not cause harmful interference, and (2) this device must accept any interference received, including interference that may cause undesired operation."

This equipment has been tested and found to comply with the limits for a Class B digital device, pursuant to Part 15 of the FCC Rules. These limits are designed to provide reasonable protection against harmful interference when the equipment is operated in a home or commercial environment. This equipment generates, uses, and can radiate radio frequency energy and, if not installed and used in accordance with the instruction manual, may cause harmful interference to radio communications.

In the event that you experience Radio Frequency Interference, you should take the following steps to resolve the problem:

- Ensure that the case of your attached drive is grounded.
- 2) Use a data cable with RFI reducing ferrites on each end.
- 3) Use a power supply with an RFI reducing ferrite approximately 5 inches from the DC plug.
- Reorient or relocate the receiving antenna.

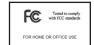

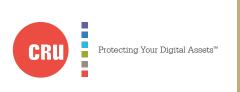

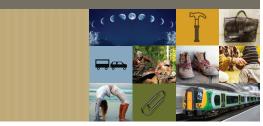

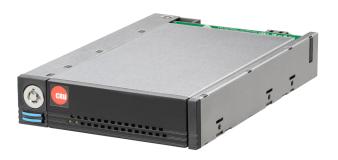

# CRU® DataPort® DP25-3SJR and DataPort DP25 RAID Carrier

# Ouick Start Guide

# **Features**

- RAID Modes: No RAID (requires port-multiplication support), RAID 0, RAID 1, Span.
- RAID configuration switches on the carrier make this model ideal for those who
  want the flexibility of using multiple types of RAID sets in the same enclosure
- Supports 6 Gbps transfer speeds
- LED indicators for power, data activity, and drive health are provided on both carrier and frame

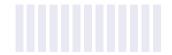

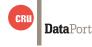

# 1 USAGE WARNINGS

- Do not use this product to transport data from previously formatted RAID drive pairs or data loss may result! All drives must be initially unformatted before first use.
- The single-drive DataPort 25 USB 3.0 Carrier (8531-4009-9500) does not support SSD drives when used inside the DataPort DP25-3SJR frame.
- The DataPort 25 Hand-Held RAID (with USB 2.0 and SATA) was the previous generation of this product. If the previous DataPort 25 Hand-Held RAID carrier (8511-5170-9500) is used with the newer DataPort DP25-3SJR frame (8512-6302-9500), or the newer DataPort DP25 RAID Carrier (8511-6309-9500) is used with the older DataPort 25 Hand-Held RAID frame (8512-3202-9500), the DIP Switch settings on the back of the carrier will be overridden by the DIP Switch settings on the back of the frame. You must take into account this behavior or data loss may result!

# 2 INSTALLATION STEPS

# 2.1 CONFIGURING RAID SETTINGS

The DataPort DP25-3SJR frame and the DataPort DP25 RAID Carrier operate in four different configurations, which are determined by DIP switch "SW1" on the rear of the frame or carrier board. Set the DIP switch to the desired configuration. Both the carrier and the frame are set to "No RAID" by default.

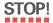

When configuring the DIP switches on the frame, you must set the DIP switches on the carrier to "No RAID", and when configuring DIP switches on the carrier, you must set the DIP switches on the frame to "No RAID". If you do not do so, your RAID settings may be changed and loss of data could result!

"SW1" DIP Switch Settings

|          | POSITION 1 | POSITION 2 | POSITION 3 |
|----------|------------|------------|------------|
| No RAID* | Off        | Off        | On         |
| Span     | On         | Off        | On         |
| RAID 1   | Off        | On         | On         |
| RAID 0   | On         | On         | On         |

<sup>\*</sup>Requires that a port-multiplier-aware host SATA port be used during frame installation

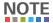

Each time you change the DIP switch settings, you must cycle power on the unit in order for the settings to take effect.

# 2.2 FLOPPY BAY FRAME INSTALLATION

- a. Slide the DataPort DP25-3SJR frame into an open 3.5" Floppy Drive bay.
- b. Secure the receiving frame to the chassis with the mounting screws provided.
- c. Attach a SATA data cable to the SATA connector on the rear of the frame and attach the other end to the appropriate SATA port on the computer's motherboard or host bus adapter. Alternatively, you may attach a USB 3 cable to the rear USB 3 port and the other end to a USB 3 port on your computer's motherboard.
- d. Attach the included power adapter to power connector JP-2 on the rear of the frame and attach the other end to your computer's SATA power supply.

### 2.3 HARD DRIVE INSTALLATION

- a. Press the Eject button on the front of the DataPort DP25-3SJR frame to release the button, and again to eject the carrier (may be sold separately). If the lock is engaged and the eject button will not release the carrier, insert the provided DataPort Key into the frame and turn it 90 degrees counterclockwise to release the lock so that you can eject the carrier.
- b. Slide the cover of the carrier back and off.
- c. Remove the screw kit from the carrier.
- d. Insert a 2.5" SATA hard drive, with the top label facing up, into the bottom unified power and data connector inside the carrier.
- e. Secure the hard drive to the carrier using the provided mounting screws.
- f. Insert the second 2.5" SATA hard drive, again with the top label facing up, into the top unified power and data connector.
- g. Secure the hard drive to the carrier using the provided mounting screws.
- h. Replace the cover and secure it by inserting two screws from the screw kit into the rear of the carrier.

## 2.4 OPERATING YOUR DATAPORT DP25-3SJR UNIT

- a. Slide the carrier into the frame.
- b. Insert the provided key into the keylock and turn it 90 degrees clockwise to secure the carrier into the frame and power it on.

When any RAID set or hard drives are first used with the DataPort DP25-3SJR frame, they will show up as blank, unallocated volumes and you'll need to format each one before you can use them.